**coordinamento di Massimo Truscelli**

# **C&V ON THE WEB E LE PERSONAL PAGE**

**I primi riscontri su C&V On The Web, l'edizione in linea dei temi trattati in Computer & Video: cosa c'è e come sono fruibili gli applicativi ed i contributi multimediali inseriti nei documenti in linea? Personal Web Page** multimediali: quale e quanto multimedia è possibile mettere in **linea? Avevamo promesso di occuparcene al più presto, ed eccoci puntuali a parlare delle nuove tecnologie della multimedialità in Windows: si tratta di un argomento del quale si parla da molto tempo, vuoi perché gli attuali standard (per Win3.XX) soffrono di evidente incapacità nello gestire componenti audio/video sempre più affamate di risorse, vuoi perché, di converso, nuovo hardware è disponibile sul mercato, con caratteristiche e potenza adeguate alle necessità. Come sempre accade in questi casi, c'è in giro molta confusione e incertezza sulle reali capacità operative: proveremo a dissipare le nebbie chiarendo i concetti principali.**

**rYJ;ER**

**( di Bruno Rosati)**

Partite dall'Home-Page di MC-link, freccia sulla parte bassa della barra gialla a sinistra e click sul logo di MCmicrocomputer. Dopo il refresh e nella stessa tabella dove sono rintracciabili anche i link verso le pagine di Intelligiochi e del corso di HTML, ecco quello che ci interessa: *Computer* & *Video On The Web (Le problematiche della multimedialità su Internet)*. Fateci click sopra e finalmente potrete entrare nella pagina iniziale di C&V on the Web. Pagina che è comun-

que raggiungibile digitando direttamente <http://www.mclink.it/n/mcm/cv-web.>

Cosa troverete ad aspettarvi? Quello che seque e qualche altra sorpresa...

#### **C&V on the Web: la prima uscita**

Nella sua prima uscita sul Web C&V è organizzata sulle seguenti rubriche: MediaLinks, Medianet (Audio e Video), MediaLab e MediaWare.

In MediaLinks ciò che tentiamo di aprire è uno "spot", di volta in volta rinnovabile, su quelli che sono (non solo per il Web) gli applicativi multimediali più "in" del momento. Oltre ad un breve profilo delle caratteristiche, è ovviamente inserito anche il rimando ai siti dei rispettivi produttori. In tal modo gli avventori di C&V on the Web potranno navigare informandosi direttamente sulle

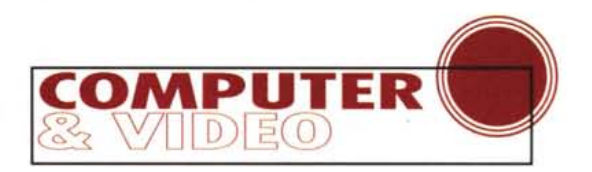

ultime novità, scaricare demo, patch ed upgrade.

In MediaLab sono inseriti tutti i vari esperimenti multimediali ai quali C&V si dedica, siano questi in relazione all'uso locale che per rete, di programmi, runtime e nuovi codec audiovisivi. In Medianet Audio, concepite sullo stile delle mini-FAQ, vengono a loro volta introdotte le varie problematiche legate alla gestione dell'audio sul Web. In questa prima occasione, oltre all'introduzione generale al problema (domanda n.1: come potremo gestire l'audio della multimedia personal page?), è inserita la presentazione pratica del TrueSpeech. La resa qualitativa delle sintesi compresse dal codec in questione può essere subito verificata grazie ai vari campioni preparati per l'occasione. Per inciso: le sintesi in .WAV/TrueSpeech sono immediatamente leggibili da Windows 95 anche solo per mezzo del normale Media-Player. Per quanto riguarda i browser è MS-Explorer quello immediatamente in grado di riprodurre in linea le sintesi TrueSpeech. Compresi tra bottoni e testi marcati, ci sono comunque i link verso il sito del produttore, il DSP-Group. Anche qui si potrà navigare liberamente per recarsi nei punti dove è previsto il download (per sistemi operativi e browser differenti) del compressore, del player e dell'eventuale convertitore TrueSpeech.

A seguire è possibile scendere nella page di Medianet Video, una rubrica nella quale, accanto alle argomentazioni teoriche sui limiti della riproduzione post-download dei file di Video for Windows, poniamo la sperimentazione diretta del ClearVideo. ClearVideo è un codec, sempre post-download, ma con maggiori capacità di compressione (e relativa riduzione dei tempi di caricamento) rispetto ai vari Indeo, Cinepack, ecc

ClearVideo è ben fatto, muove il video rapidamente (pur se con un evidente effetto-mosaico quando la scena ripresa è troppo rapida) e pare proprio la soluzione a tutti i problemi. Sembra tutto bello ed è difatti troppo bello per essere vero. Sia ben chiaro, ClearVideo funziona davvero bene (guardatevi i file demo preparati con l'Evaluation Version), ma è indubbiamente da grande utenza, non tanto per i requisti di sistemi richiesti (normalissimi) quanto purtroppo per il costo esorbitante della licenza d'uso: ben mille dollari! Delusi? Anche noi lo siamo, giacché all'inizio dell'avventura sapevamo di ben altre (e

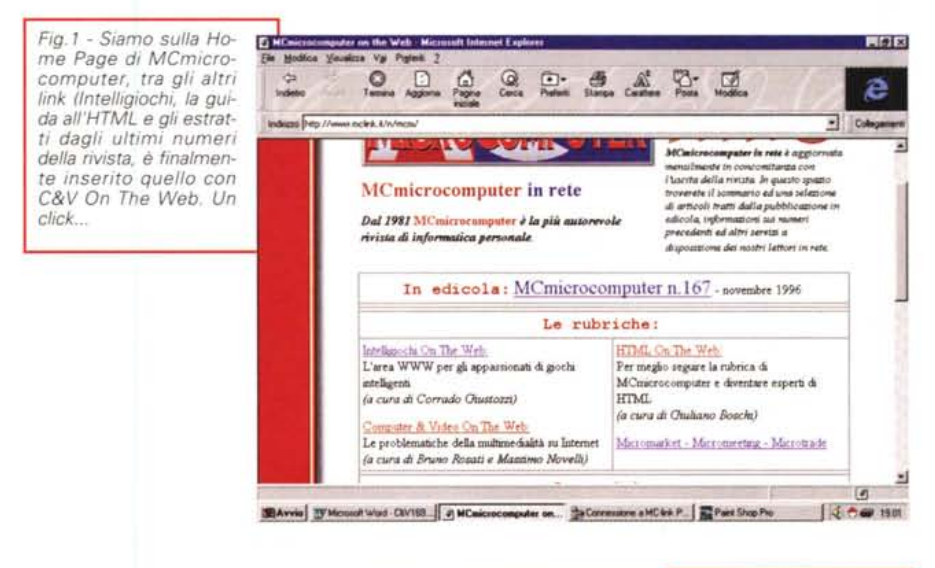

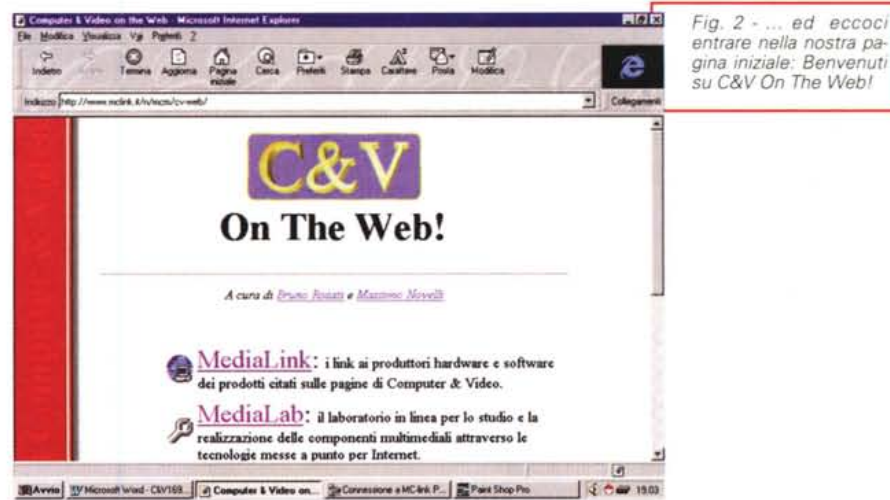

ben più basse!). Comunque sia, rifacciamoci con la versione demo del codificatore (unitamente al player) che sono liberamente scaricabili e così sarà possibile anche per voi, come è stato per me, provare l'ebbrezza di fare e poi andare a vedere il video On The Web!

Nella pagina denominata MediaWare, sperando di avervi fatto cosa gradita, abbiamo provveduto ad inserire tutta una serie di utility, applicativi ed upgrade-driver che riteniamo preziosi per migliorare l'uso, sia creativo che fruitivo, dei propri sistemi personali. Tutto quello che è (più o meno...) novità nell'ambito del multimedia e del (media)Web, ci sforzeremo di inserirlo in questa rubrica. Della lista attualmente fanno parte:

- 3Dem Landscape, un ottimo render di file DEM per la resa di paesaggi artificiali, in grado di generare anche delle animazioni simulando dei percorsi aerei certamente suggestivi;

- VidWatch, un modulo per la cattura video in grado di acquisire un filmato non solo in base al numero di frame al secondo, ma anche settando un intervallo di cattura (es.: un frame da cattura ogni 6 frame di filmato);

- Morpher, forse il miglior applicativo per il morphing presente nel circuito dello shareware;

- Cool Edit 96, probabilmente il miglior editor audio dell'ambito shareware (e non solo...), la nuova versione, oltre ad essere ancora più veloce dispone di una suite di filtri ulteriormente accresciuta e raffinata;

- lo zipping-file dei nuovissimi driver Windows 95 per avere il full duplex dalle schede audio SoundBlaster 16,

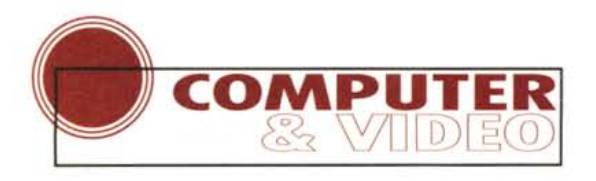

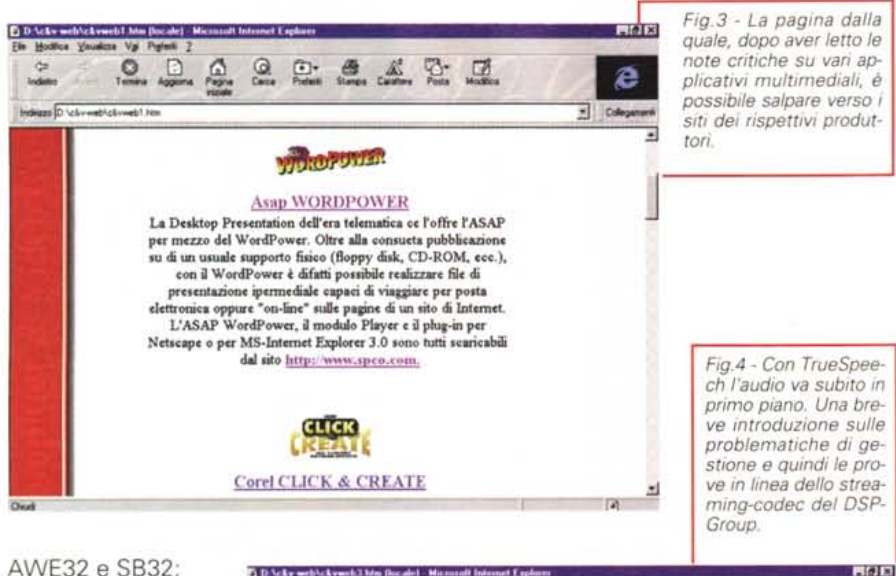

AWE32 e SB32;

TrMoov, una utility (richiestissima da molti utenti creativi) attraverso la quale è possibile convertire file mediali da .WAV ed .AVI di Video for Windows a .MOV di QuickTime e viceversa!

Va rilevato il fatto che tali applicativi sono ovviamente tutti dotati di uno specifico link con il quale si percorre la strada che porta al **punto del down- ~** load. Seguendo tale

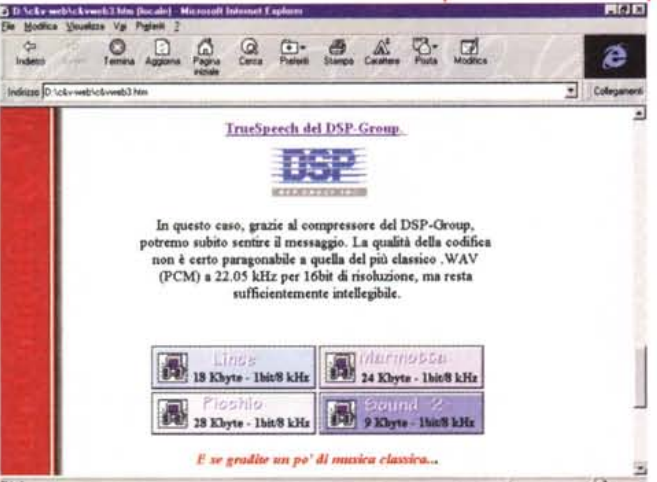

percorso, alcuni risaliranno fino al sito del rispettivo produttore, altri verranno direttamente scaricati dal sito di C&V on the Web. Per intraprendere la navigazione che porta al download è sufficiente clickare sul nome dell'applicativo, il resto viene eseguito automaticamente dal browser.

Questo è il contenuto generale di C&V on the Web alla sua prima edizione.

Passando alle statistiche finali possiamo infine rilevare che lo spazio occupato da C&V on the Web è pari a 2 Mbyte circa. Ovvero l'identico spazio che MC-link concede ad una Commerciai Page. Ma attenzione: nelle directory di C&V on the Web, ed in particolare in quelle "audio" e "video", ci sono i file doppioni, prodotti sia con i codec tradizionali che con quelli a download rapido. Se togliessimo tali doppioni, ottimizzassimo l'uso delle .GIF (immagini di riferimento di dimensioni più contenute)

ed eliminassimo i due applicativi presenti nella directory Mediaware (415 Kbyte risparmiabili) ci potremmo addirittura portare a livello di una normalissima Personal Web Page da 500 Kbyte.

Così facendo, ciò che si realizzerebbe sarebbe quel lavoro da "sintesi e compressione delle idee" con il quale ci colleghiamo idealmente ai problemi di gestione delle Personale Web Page che cominciano ad affliggere tutti gli amici del Web. Un problema sentitissimo (voglio, ma posso?) quello del tentare l'inserimento del multimedia nella propria Personal Page.

Via e-mail mi arrivano difatti diverse richieste di aiuto: chi vorrebbe inserire dell'audio in linea, chi aumentare le animazioni o cominciare ad inserire dei contributi video e chi, infine, già pensa ad un discorso ancora più ampio che coinvolge la realizzazione di un vero e proprio prodotto ipermediale.

Amici del Web, così come dice una nota azienda 'stiamo (già) lavorando per voi". Mentre leggerete queste note sarà già pronto l'articolo per il prossimo mese di febbraio nel quale approfondiremo il discorso sulle problematiche riguardanti l'uso del multimedia nei documenti Web.

Nel frattempo, nella parte di articolo che segue cominciamo con l'introdurre le linee guida degli argomenti relativi: quale e quanto audio, quale e quanto video sul Web?

#### **La seconda fase**

Quale e quanto multimedia è possibile mettere in linea con soli 500 Kbyte a disposizione? Abbiamo chiuso il capitolo precedente ed aperto questo successivo usando più o meno lo stesso interrogativo. E' difatti su questi argomenti che parleremo nella seconda parte dell'articolo.

Il problema di come riuscire a conciliare suoni, animazioni ed eventualmente video, con lo spazio così angusto di una Personal Web Page è molto sentito dagli utenti della rete. Tutti sono alla ricerca del giusto equilibrio, di cosa sia effettivamente possibile mettere in linea e di cosa, purtroppo, sia possibile solo sognare.

E la scelta non è affatto facile, anche perché, com'è inevitabile, la possibilità di costruire una Web-Page è tuttora un mestiere da "addetti ai lavori' e non ancora un'opportunità di massa. Bisogna allora informarsi. Cercare e provare gli applicativi più adatti, smontare e rimontare soluzioni. La meta è il raggiungimento di un codice HTML ben equilibrato nel quale le componenti multimediali abbiano il giusto peso.

Sentire parlare delle magnificenze del VDOLive quale streaming per il video in diretta e volerne poi riutilizzare la tecnica a livello personale è perdere solo del tempo ed andare incontro a grosse delusioni.

Il VDOLive necessita del controllo da server e costa maledettamente tanto. E lo stesso dicasi di ClearVideo e del Rea-IAudio (del quale comunque prossimamente riparleremol.

Provando ad elencare il materiale che può essere utilizzato in una Personal Page, ci si trova a tener conto di alcune regoli generali che riducono la possibilità di scelta; il materiale da considerare deve essere:

- liberamente utilizzabile (senza cioè alcuna restrizione in funzione del tempo di riproduzione e, soprattutto, senza al-

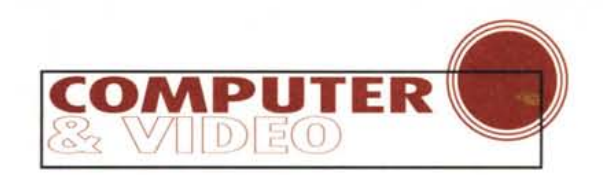

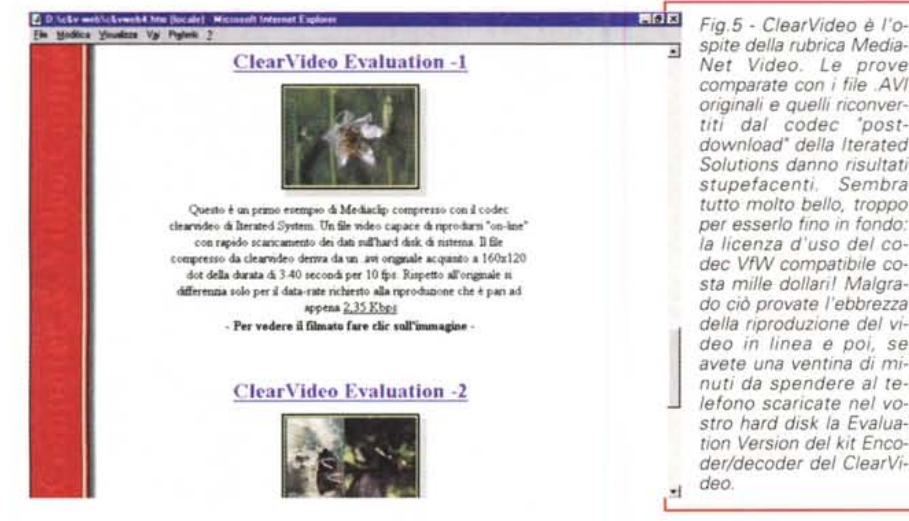

cuna clausola restrittiva nella licenza d'uso);

- in alcun modo soggetto alla presenza di un 'server-driver';

- riproducibile per mezzo di un semplice player o di un plug-in (meglio ancora se in maniera pienamente compatibile con le estensioni multimediali standard di Windows e, com'è ad esempio nel caso delle GIF animate, in piena aderenza alle specifiche HTML alle quali i browser si rifanno).

Conformemente a quanto appena detto l'utenza ha oggi la possibilità di mettere sul Web:

- le sintesi audio; ma non in .WAV standard, bensì in un formato specifico e fortemente compresso (come ad esempio il TrueSpeech), si calcoli difatti che una sintesi di un minuto, da 11,025 kHz per 8 bit di risoluzione, richiede una banda passante almeno tre volte più ampia di quella offerta da un modem da 28,8 Kbit/sec);

- le componenti grafico-animate, da intendersi prevalentemente nel formato GIF-animato, che è a ridotto numero di colori e pienamente aderente alle specifiche HTML 2.0;

- le basi musicali (MIDI), le uniche a non avere assolutamente problemi di riproduzione sulla rete, specialmente se si utilizza Internet Explorer di Microsoft.

Tali componenti, pur con le limitazioni appena accennate (sintesi a forte compressione ed animazioni a basso numero di colori) possono essere utilizzate con una discreta libertà e soprattutto con la tranquillità di ottenerne un'ottima resa.

Nella lista, come è facile notare, manca la componente video. Per quanto riguarda tale componente il discorso non può che farsi subito molto meno

*• spite della rubrica Media-Net Video. Le prove comparate con* i*file .AVI originali* e *quelli riconvertiti dal codec "postdownload" della Iterated Solutions danno risultati stupefacenti. Sembra tutto molto bello, troppo per esserlo fino in fondo: la licenza d'uso del codec VfW compatibile costa mille dollari! Malgrado ci6 provate l'ebbrezza della riproduzione del video in linea* e *poi,* se *avete una ventina di minuti da spendere al telefono scaricate nel vostro hard disk la Evaluation Version del kit Encoderldecoder del ClearVi-*

ottimista, Il video digitale, per sua stessa natura, richiede un quantitativo di informazioni estremamente più elevato rispetto a tutte le altre componenti citate. Quantitativo di informazioni che nessuna tecnologia attuale, anche la più avanzata, è ancora riuscita a comprimere e ridurre in poco spazio, Quello che ne consegue è una serie di problemi che rendono difficile l'uso dei contributi video sul Web e lo circoscrivono solo ai grandi siti e solo a quando sia strettamente necessario. Volendo comunque tentare l'inserimento del video su di una Personal Web Page da 500 Kbyte, i problemi contro i quali ci ritroveremmo a combattere sono presto detti:

- banda passante richiesta troppo ampia (con un breve calcolo si deduce che la B.P. richiesta dai filmati digitali attualmente sopravanza di almeno 50 volte quella massima fornibile da un modem veloce!);

- tempi di download troppo dilatati (lo ripetiamo: quella del download è una tecnica alla quale si ricorre per far riprodurre il file non più in linea, ma dopo

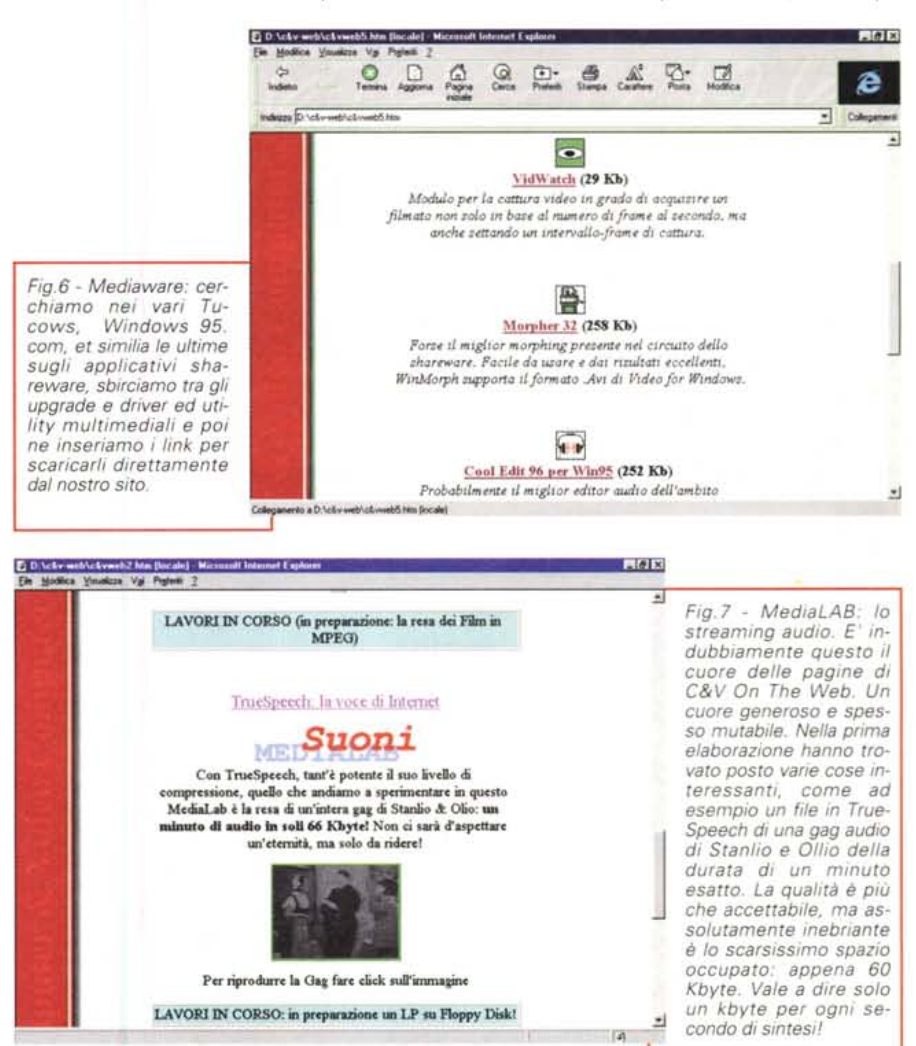

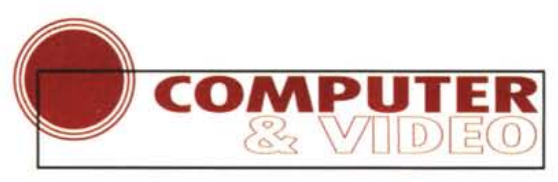

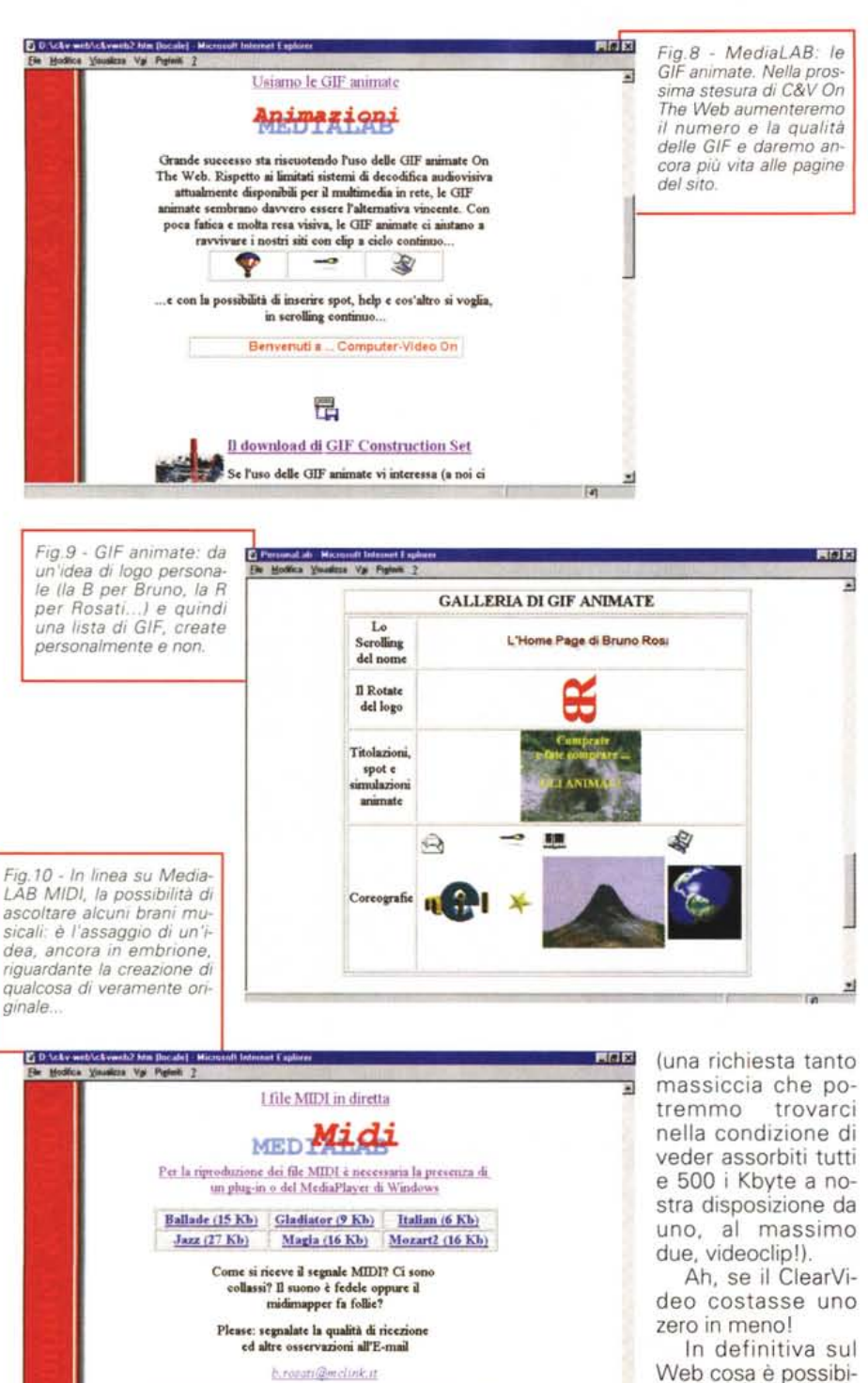

## **TrueSpeech vs ToolVox**

Per quanto riguarda le componenti audio, confermate le qualità del True-Speech, provvederemo a contrapporre l'interessante ToolVox della Voxware [\(www.voxvare.com\).](http://www.voxvare.com.) In tal modo gli utenti possono provare e verificare due differenti tecnologie di compressione per l'audio On The Web.

TrueSpeech del DSP-Group è un audio streaming la cui tecnologia è licenziata a Microsoft che, come già detto in passato, ne ha inserito il codec nel set di estensioni multimediali di Windows 95. TrueSpeech è quindi già perfettamente compatibile con i sistemi di editing/playing Win95-compatibili (almeno lo è con il Sound Recorder e con il MS-NetShow Editor).

AI contrario ToolVox (da scaricare dal sito della Voxware in versione player) è completamente esterno al sistema.

Fatto il download e lanciato l'installer, ToolVox mette a disposizione dell'utente sia il modulo per la codifica (file .vOX proprietari ottenibili in conversione dai .WAV standard) che il player Quest'ultimo potrà essere configurato sia come plug-in di Netscape Navigator che come viewer per Explorer 3.0.

Procedendo ad una breve prova sul campo, una volta messi in relazione ad una serie di file .WAV campione (16 bit per 22,05 kHz di campionamento) i due codec hanno restituito i seguenti valori di compressione:

1) File campione da 102 Kbyte/2 sec - File ToolVox (0,6 Kbyte), File TrueSpeech (2,5 Kbyte);

2) File campione da 1,38 Mbyte/31 sec - File ToolVox (9,3 Kbyte). File True-Speech (33,5 Kbyte);

3) File campione da 1,61 Mbyte/38 sec - File ToolVox (11,4 Kbyte) File TrueSpeech (40 Kbyte).

I risultati sono sotto i vostri occhi. ToolVox comprime ben 170 volte di più rispetto al file WAV originale; TrueSpeech a sua volta si limita a comprimere soltanto 50 volte di più. Questo dal punto di vista statistico.

Dal punto di vista qualitativo è chiaro che nessuno dei due codec può essere paragonato al .WAV originale e che nessuno dei due può esser quindi considerato come sostitutivo del compressore standard. Entrambi però garantiscono la riproduzione sonora sul Web in tempo reale, senza bisogno di post-download, né di server-control né, cosa ben più importante per il "piccolo" utente, di grandi spazi a disposizione. ToolVox, riascoltabile solo attraverso il proprio player (che può diventare un viewer di

266 MCmicrocomputer n. 169 - gennaio 1997

averlo scaricato sull'hard disk dell'utente); - notevole richiesta di spazio su disco

LAVORI in CORSO: le qualità del plug-in Cres

Prima C&V Pagina

po' più nel dettaglio gli applicativi, i driver e le configurazioni che possiamo utilizzare.

le mettere? Audio, grafica animata e musica. Il video: no, o per venirvi proprio incontro "ni". Ma andiamo a vedere un

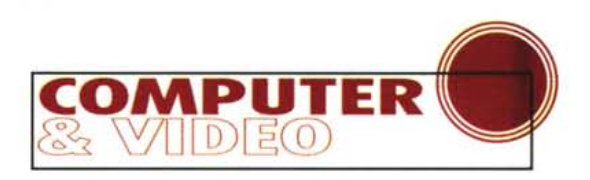

Explorer oppure un plug-in di Navigator) produce sintesi che denotano un discreto abbattimento del livello del segnale e che contengono una costante resa di "erre" blese. Talvolta si nota anche un tremore vocale. Dal canto suo True-Speech mantiene uno spettro più ampio di frequenze (a discapito del maggior quantitativo di byte che fa spendere) comunque accompagnato da un costante sibilo fonetico in tutte le parole dov'è presente la lettera "esse". Calcolando che i due codec sono entrambi liberamente utilizzabili senza l'ausilio di un server-control, la scelta passa unicamente per il vostro giudizio.

## **MediaLAB video e grafica**

Nelle tabelle dedicate al video, accanto alle note salienti e gli esempi dedicati a ClearVideo andremo ad inserire le tabelle relative al "minilndeo". Un metodo di produzione video questo che, se dal punto di vista letterale risulta essere una mia licenza *poetica,* dal punto di vista digitale è la denominazione di una tecnica (si fa per dire) messa a punto per provare a dare un po' di video al Web. Un video da francobollo, ridotto frame-rate e livello di qualità ridotto. Nella pratica tutto ciò si traduce in una fase di editing durante la quale si provvede alla riduzione di tutti i parametri dei file .AVI settati al momento dell'acquisizione dei singoli filmati ed eventualmente portati a livello di un quadro video da 120x90 pixel, numero di frame al secondo massimi pari a 10 e data bit-

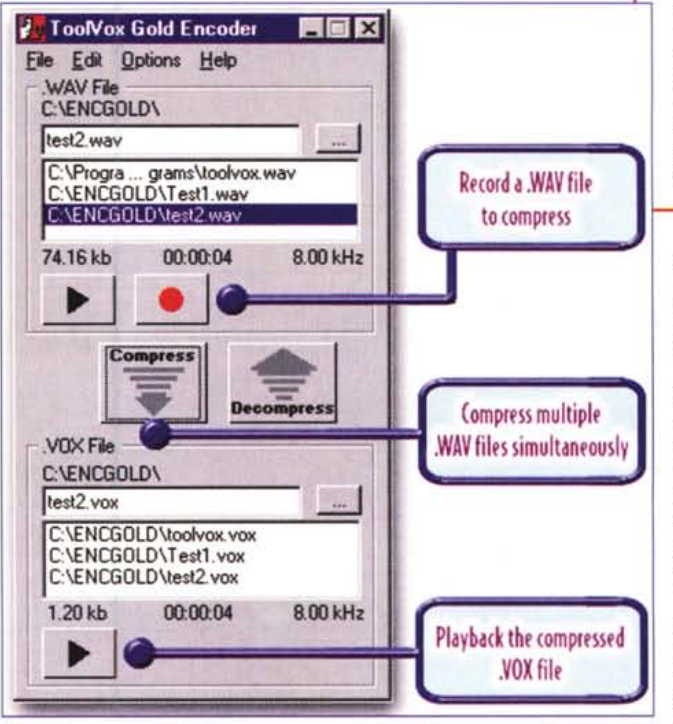

rate non superiore a 20 Kbyte/sec.

Seguendo tali specifiche, ho provveduto a realizzare tre file campione:

1) file campione .AVI da 8 sec.

"Minilndeo" (178 Kbyte) 2) file campione .AVI da 6 sec.

"Minilndeo" (173 Kbyte)

3) file campione .AVI da 5 sec. "Minilndeo" (146 Kbyte)

Certamente il quadro video che ne deriva è molto piccolo (un mini-francobollo), ma l'occupazione di spazio (stan-

*Fig.* Il - *ToolVox di Voxware è il grande rivale di TrueSpeech. Comprime ancora di più (un minuto di sintesi in soli* 18 *KbytelJ ed è facilissimo da usare oltre che liberamente utilizzabile.*

do sempre sotto i dieci secondi di durata) non va mai oltre i 200 Kbyte. Non si tratta certo di una grande invenzione, mi pare chiaro, ma chi ha la necessità di inserire un contributo filmato non credo che abbia molte altre alternative.

A meno che non si rinunci alle componenti video e ci si adatti ad utilizzare grafici animati in loro sostituzione. Questi, contrappo-

sti al metodo appena descritto ed all'uso del video digitale meritano di non essere trascurati. Le animazioni sono il "surrogato video" del momento. Funzionano molto bene e rendono altrettanto bene l'effetto di dinamicizzazione delle pagine.

GIF Construction Set for Windows è un tool con il quale è possibile lavorare su file composti da blocchi-multipli di GIF, assemblando indifferentemente file GIF contenenti immagini, testo e controlli in un unico file GIF ad informazioni multiple. Sintetizzando, GIF Construction Set è quindi in grado di:

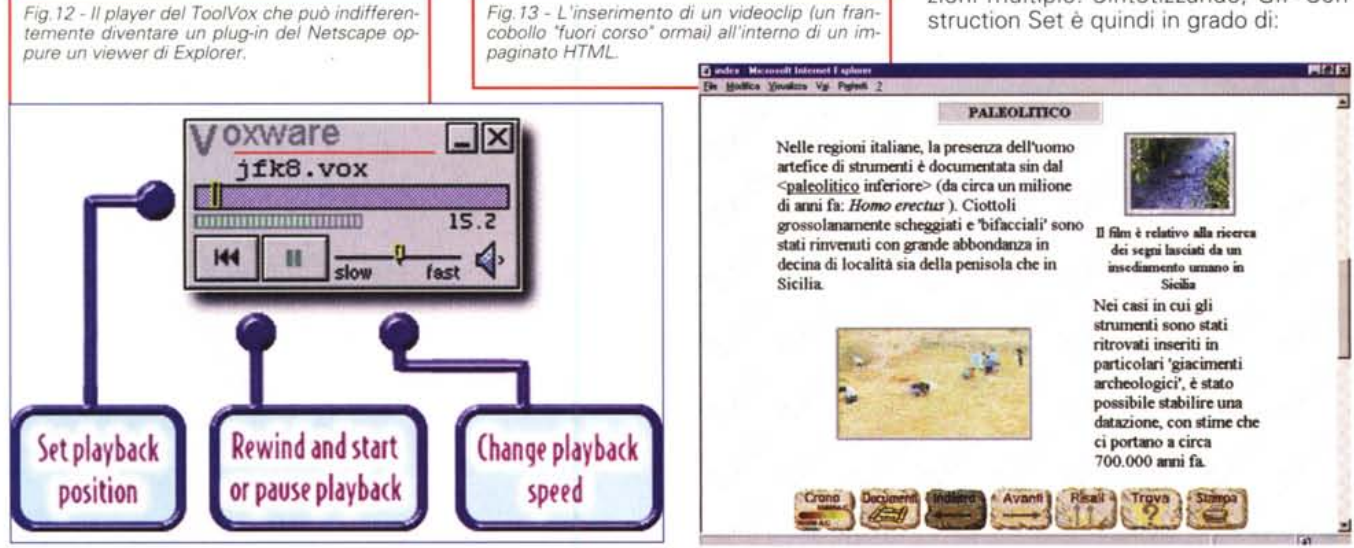

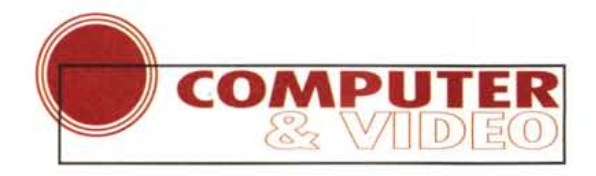

*Fig.* 15 - *Iterated Solutions: oltre che per scaricare ClearVideo nel*la *Evaluation Version (encoder* e *decoder da provare liberamente), questo sito è da controllare nella speranza di poter leggere l'annuncio-bomba della disponibilità commerciale di un compressore* a *protocollo frattale capace di livelli di compressione spaventosi* e *risolutivi per ogni esigenza (ri)produttiva.*

*Fig.* <sup>14</sup> - *Ultim'ora' Nella rete* ci si *è appena impigliato il OVMPEG, un codec .MPG direttamente utilizzabile in ambiente VidEdit oppure Premiere con il quale sfamare file MPEG perfettamente compatibili* e *particolarmente compressi. Tanto compressi da poterci tornare utili per le nostre Personal Web Page. Con il OVMPEG* si *riaccende l'entusiasmo. Oatemi* il *tempo di provario* e *vi farò sapere. Ovviamente On The Web'*

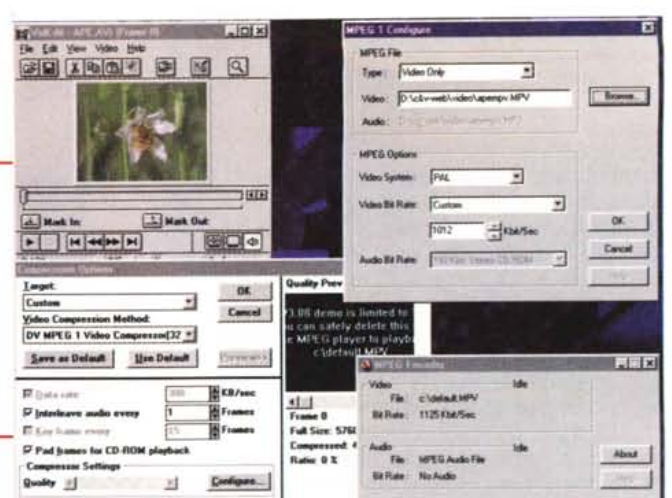

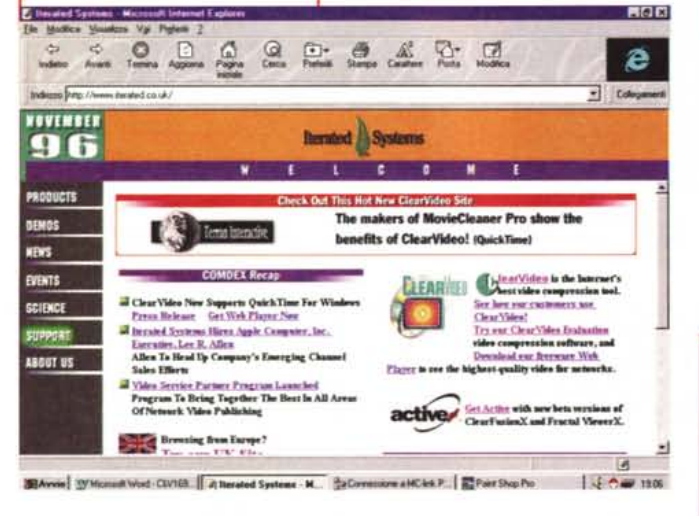

- convertire file .AVI in GIF animate (ma attenzione, andati ad una prova a confronto con il "minilndeo", il primo campione .AVI da 178 Kbyte è stato riconvertito in un GIF complesso da oltre 400 Kbyte!);

- creare dei loop animati compatibili sia con Netscape Navigator che con MS-Explorer;

- creare effetti di trasparenza, ritardo e transizione, controllare singoli blocchi che com-

pongono ogni multifile GIF;

- generare titolazioni in scrolling con font truetype con eventuali effetti d'ombra e di rifinitura.

Di queste interessanti caratteristiche su C&V on the Web se ne vedono praticamente varie esemplificazioni (animazioni, text-scrolling, logo rotanti, ecc.). Un'altra interessante applicazione, ma qui serve anche un programma di modellazione e rendering, è quella di svilup-

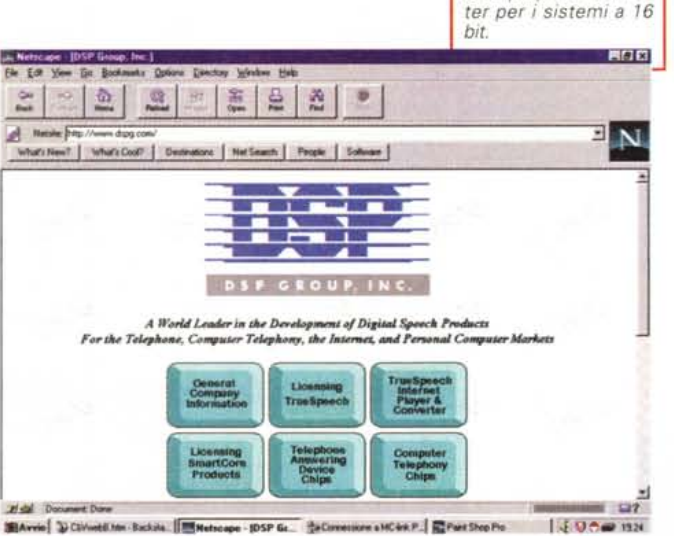

pare dei logo in 3D. Esempio calzante è il logo di Explorer con la Terra che ruota e fa morphing 3D con la lettera "e".

GIF Construction Set è un prodotto (shareware) che vale la pena di provare e che, molto probabilmente, finirete per acquistare nella versione registrata. Fate un salto, magari attraverso il link di C&V on the Web, al sito della softwarehouse, la Alchemy Mindworkshop [\(http://www.mindworkshop.com\)](http://www.mindworkshop.com) .

Il resto ve lo lasciamo immaginare con l'articolo di Massimo Novelli dedicato ad un'altra grossa scommessa: il Microsoft NetShow (slideshow con audio sincronizzato e poi, a seguire, il video-streaming).

## **Conclusioni**

*Fig.* 16 - *Per tutti coloro che utilizzano Windows* 3. 1*x e non dispongono del True-Speech, il consiglio è di fare un salto al sito del OSP-Group e scaricare player e conver-*

A parte l'originalità o meno dei contenuti esposti, in questo articolo c'è un qualcosa di diverso rispetto al consueto modo di scrivere, presentare e consigliare. E' il modo con il quale sono stati affrontati gli argomenti.

C'è un applicativo da presentare? La prova si può leggere su carta ed i relativi file (runtime, o altri che siano) si possono scaricare o eseguire direttamente dal Web. Vengono esposte delle problematiche applicative? Ad esempio, quelle da noi evidenziate sull'uso dei compressori audio o delle tecniche per il video sul Web. Ai capitoli dell'articolo può essere data maggiore completezza mettendo a disposizione del lettore tutta una serie di file dimostrativi.

Tutto ciò è un modo davvero nuovo di comunicare ed è valido sia per noi di C&V che più in generale per altri ambiti.

Un orizzonte nuovo che oggettivamente affascina. Non ci si limita più solo alle parole scritte (e per certi versi lette fidandosi sulla parola), ma si può essere messi subito in grado di verificare di persona.

Siamo forse innanzi ad un esempio di "articolo interattivo'?

Se non lo è forse poco ci manca e permettetemi di esprimere una punta di orgoglio: solo da MCmicrocomputer poteva venire fuori un'idea del genere! Appuntamento sul prossimo numero della rivista e, ovviamente, su C&V on the Web (www.mclink.it/n/mcm/cvweb).

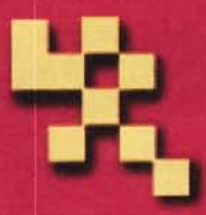

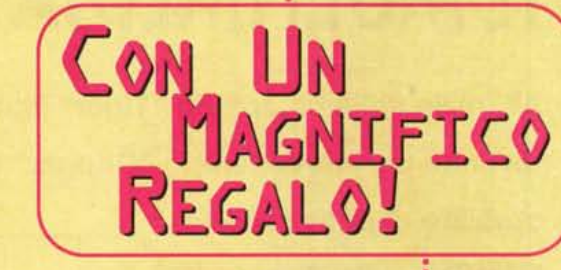

**IN EDICOLA** 

 $E^{\mathbf{z}}$ 

 $\widehat{a}$ 

IPIANTI: COME FARE IL PRIMO COLLEGAMENTO

ritorno al futuro Relisca pe co Mucrusuft Detscape control La guerra der br Mucros uf I

PRINCIPIANTI: COME FARE IL PRIMO COLLEGAMENTO

La guerra del limitre lucho mo-**Us underto Inche modem** 

**ELE WI** 

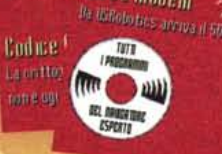

Versione con CD **Versione** senza disco + INTERNET BIG BOX Lire 5.000 con tre mesi

> d'accesso gratuito a Internet Lire 9.900

3 Mesi d'accesso **GRATUITO a Internet** con i programmi del navigatore esperto

> Nel CD: HotDogPro **Internet Creator** Eudora **Internet Phone** Ma quanto mi costi **Itav** PaintShopPro Modemi 11 **Ipertesto IN**